## マウス加速のON/OFF確認・設定方法

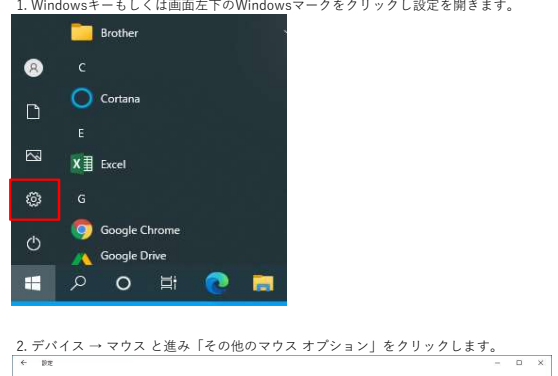

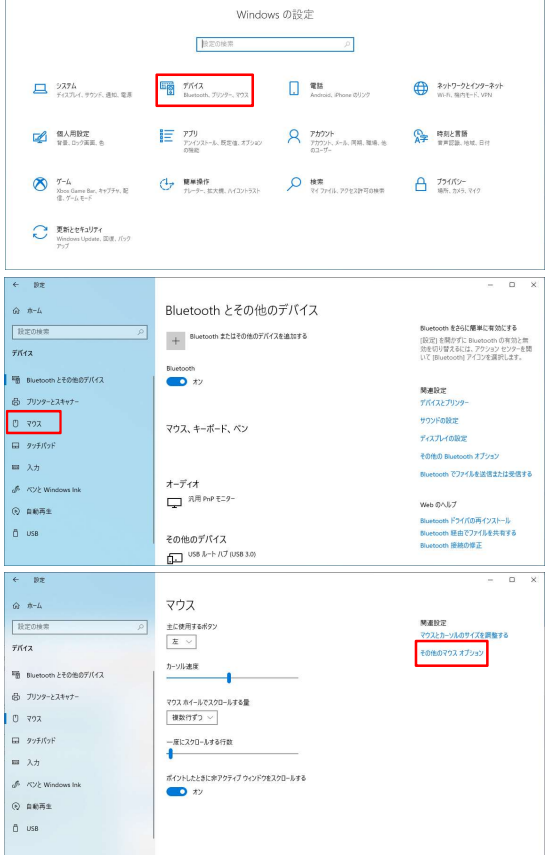

3. [ポインターオプション]タブの「ポインターの精度を高める」にチェックが入っている場合は マウス加速がONの状態となります。 OFFにしたい場合はチェックを外し右下の適用ボタンを、ONにしたい場合はチェックをONにして適用ボタンを押してください。

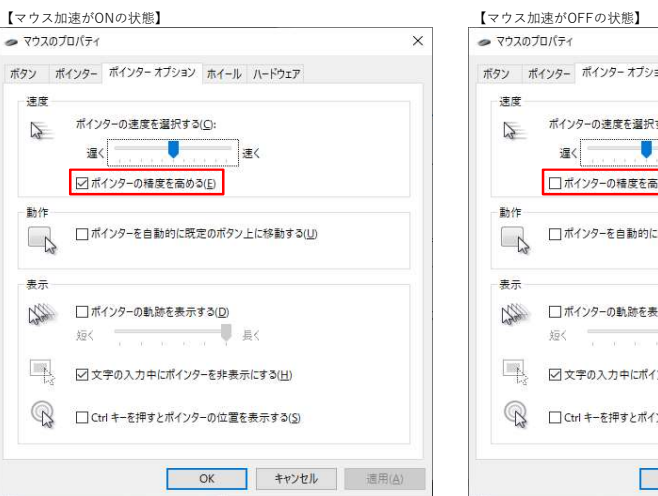

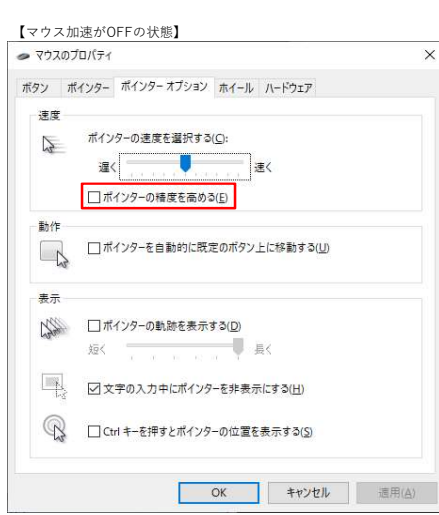